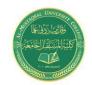

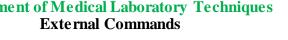

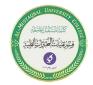

Israa.S.Kamil IsraaSaleh@mustagbal-college.edu.ig

# **External Commands**

### **EXTERNAL COMMANDS**

External commands are known as Disk resident commands. Because they can be store with DOS directory or any disk which is used for getting these commands. Theses commands help to perform some specific task. These are stored in a secondary storage device. Some important external commands are given below.

| MORE  | MOVE   | FIND     | DOSKEY |
|-------|--------|----------|--------|
| MEM   | FC     | DISKCOPY | FORMAT |
| SYS   | CHKDSK | ATTRIB   |        |
| XCOPY | SORT   | LABEL    |        |

# MEM:-

This command displays free and used amount of memory in the computer. **Syntax:-** C:\> MEM the computer will display the amount of memory.

# MOVE:-

Move command is used for moving one file or multiple files from one location to another location or from one disk to another disk.

Syntax:- C:\> MOVE <file name> <path name> C:\SONGS> MOVE \*.MP3 C:\ SONGS\OLD SONGS\ C:\>

# SYS:-

This command is used for copy system files to any disk. The disk having system files are known as Bootable Disk, which are used for booting the computer.

**Syntax:-** C:\> SYS [Drive name]

Example \

 $C: \gt SYSA:$ 

This command will transfer the three main system files COMMAND.COM, IO.SYS, MSDOS.SYS to the floppy disk.

# **SORT:-**

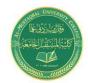

#### Israa.S.Kamil IsraaSaleh@mustaqbal-college.edu.iq

This command is useful when we want to sort a file. When we run this command the result can be get to display device or file.

**Syntax:-** C:\> SORT /R < Input file name> <output file name>

Suppose we have a file Player.txt which having the list of a cricket player team and we want to sort the list of players, then we uses this command C:\> SORT Player.txt

If we not specify the output file name then result will show to the screen. /R- switch is used for sorting the file in descending order like from Z to A or from 9 to 0.

# **DOSKEY:-**

Once we install **Doskey**, our dos will star to memorize all commands we uses. We can recall those commands using up or down arrow keys. It also gives the facility to create macros, which creates a short key for long keyword or command. Key function for **Doskey** are given as

UP,DOWN arrows recall commands
Esc clears current command
F7 displays command history
Alt+F7 clears command history

F9 selects a command by number

Alt+F10 clears macro definitions

**Syntax:-** C:\> DOSKEY

DOSKey installed

Creating Macros:- C:\>doskey t=time C:\>t C:\>time

Current time is 3:39:05.97p

Enter new time: To list out all macros defined just type DOSKEY/MACROS at

dos prompt and press enter. C:\>DOSKEY/MACROS\$D=date T=time.

# XCOPY:-

When we need to copy a directory instant of a file from one location to another then we uses xcopy command. This command is much faster than copy command. **Syntax:-** C:\> XCOPY < Source dirname > <Target dirname > C:\> XCOPY TC TURBOC

# CHKDSK:-

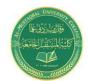

# September 1

#### Israa.S.Kamil IsraaSaleh@mustaqbal-college.edu.iq

(Check disk) - This command is used to check the status of a disk and show the report of result status.

**Syntax:-** C:\> CHKDSK

CHKDSK has NOT checked this drive for errors. You must use SCANDISK to detect and fix errors on this drive.

# **Output**

Volume JAI created 10-19-2001 7:14p
Volume Serial Number is 3E42-1907 4,203,073,536 bytes total disk space 381,988,864 bytes available on disk
4,096 bytes in each allocation unit
1,026,141 total allocation units on disk
93,259 available allocation units on disk
651,264 total bytes memory
610,784 bytes free

# **FORMAT:-**

This command creates new Track & Sectors in a disk.

**Syntax:-** C:\> FORMAT [drive name] [/S]

Example\

# C:\> FORMAT A:

this command will create new track & sectors. C:\> FORMAT A: /S This command will transfer system files after formatting the disk.

# **MORE:-**

Using TYPE command we can see the content of any file. But if length of file is greater than 25 lines then remaining lines will scroll up. To overcome through this problem we use MORE command. Using this command we can pause the display after each 25 lines.

**Syntax:-** C: $\$  TYPE < File name > | MORE C: $\$ 

Example\

ROSE.TXT | MORE or C:\> DIR | MORE

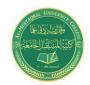

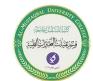

#### Israa.S.Kamil IsraaSaleh@mustagbal-college.edu.iq

# LABEL:-

If you are not happy with the volume label of hard disk, you can change it. **Syntax:-** C:\> LABEL C:\> LABEL Volume in drive C is JAI Volume Serial Number is 3E42-1907 Volume label (11 characters, ENTER for none)? INFOWAY

# **ATTRIB:-**

Sets the various type of attribute to a file. Like Read only, Archive, Hidden and System attribute.

**Syntax:-** C:\> ATTRIB  $[\pm r]$   $[\pm a]$   $[\pm h]$   $[\pm s]$  <File name>

here r - for read only, a- for archive, h - for hidden, s - for system attribute. C:\> ATTRIB +r Gulab.txt This command will change the attribute of file gulab.txt to read only mode. To remove the read only attribute we will follow this command.

C:\> ATTRIB -r Gulab.txt.

# FIND:-

The FIND command is used to search a file for a text string. **Syntax:-** C:\> FIND "String to search" <File name>

Example\

C:\TEST>find "office" gulab.txt.